## **HOLA PEQUES!!!!**

Seguimos jugando y aprendiendo en Informática. Hoy, espero que estén muy preparados porque les acerco unos juegos superdivertidos. Trabajarán en una página educativa llamada **BICHOS**, realizando varias actividades relacionadas con números, letras, recorridos y otras que irán descubriendo en esta clase. También, con ellas reforzarán el clic y el arrastre del mouse.

## **PASOS PARA TRABAJAR EN ESTE SITIO:**

## **LINK PARA INGRESAR AL JUEGO:**

[https://mestreacasa.gva.es/web/concurso09/17?p\\_p\\_id=101\\_INSTANCE\\_NEzm&p\\_](https://mestreacasa.gva.es/web/concurso09/17?p_p_id=101_INSTANCE_NEzm&p_p_action=0&p_p_state=maximized&p_p_mode=view&p_p_col_id=column-2&p_p_col_count=1&_101_INSTANCE_NEzm_struts_action=/tagged_content/view_content&_101_INSTANCE_NEzm_redirect=/web/concurso09/17&_101_INSTANCE_NEzm_assetId=4700780320) [p\\_action=0&p\\_p\\_state=maximized&p\\_p\\_mode=view&p\\_p\\_col\\_id=column-](https://mestreacasa.gva.es/web/concurso09/17?p_p_id=101_INSTANCE_NEzm&p_p_action=0&p_p_state=maximized&p_p_mode=view&p_p_col_id=column-2&p_p_col_count=1&_101_INSTANCE_NEzm_struts_action=/tagged_content/view_content&_101_INSTANCE_NEzm_redirect=/web/concurso09/17&_101_INSTANCE_NEzm_assetId=4700780320)2&p\_p\_col\_count=1&\_101\_INSTANCE\_NEzm\_struts\_action=/tagged\_content/view content& 101\_INSTANCE\_NEzm\_redirect=/web/concurso09/17&\_101\_INSTANCE [NEzm\\_assetId=4700780320](https://mestreacasa.gva.es/web/concurso09/17?p_p_id=101_INSTANCE_NEzm&p_p_action=0&p_p_state=maximized&p_p_mode=view&p_p_col_id=column-2&p_p_col_count=1&_101_INSTANCE_NEzm_struts_action=/tagged_content/view_content&_101_INSTANCE_NEzm_redirect=/web/concurso09/17&_101_INSTANCE_NEzm_assetId=4700780320)

Al hacer clic en el link del juego, aparecerá en pantalla esta imagen en donde

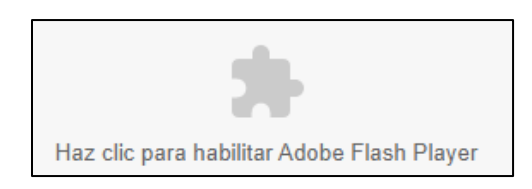

tendrán que hacer un clic en la forma gris del rompecabezas y luego otro clic en **PERMITIR**, para poder ejecutar por única vez, el programa **ADOBE FLASH PLAYER** y acceder al juego.

A continuación les explico el desarrollo de cada propuesta de trabajo:

**PANTALLA INICIAL:** aquí deben hacer un clic en la opción **JUEGOS**.

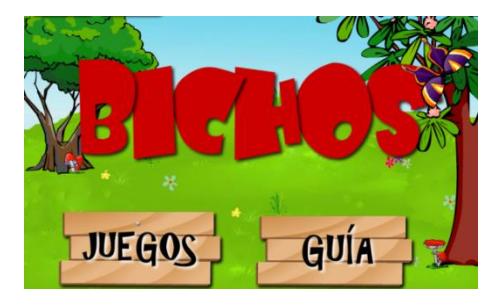

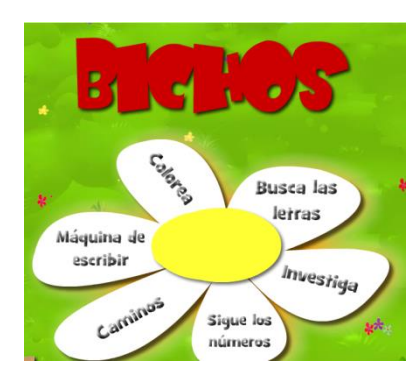

**SEGUNDA PANTALLA:** en cada pétalo de esta flor encontrarán las distintas actividades para realizar. A continuación, les cuento cuáles tendrán que hacer hoy:

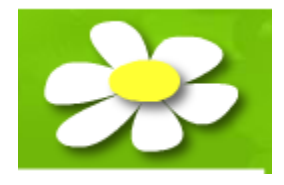

Esta flor la encontrarán en cada juego, haciendo clic en ella vuelven a la pantalla donde podrán elegir otra actividad.

Para comenzar con cada juego deben seleccionar **JUGAR** o **COMENZAR A JUGAR.**

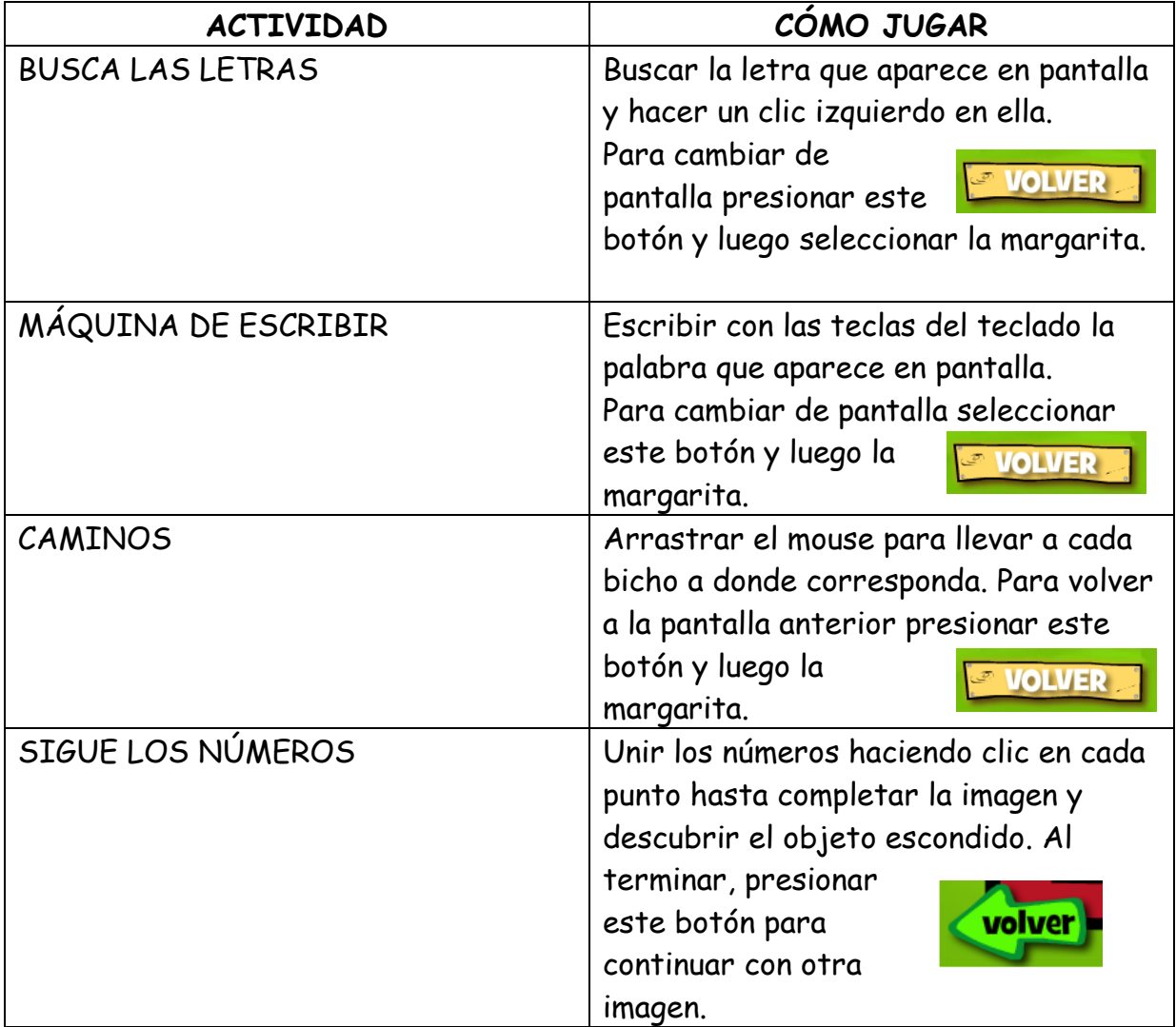

**Recordar**: si se les dificultara ingresar a la página desde el link sugerido, pueden copiar el mismo en otro navegador web diferente al que estén utilizando y acceder desde allí.

Cuánto para aprender y jugar no? Que se diviertan mucho!!!!

Seguimos la próxima, beso enorme!!!!!

Seño Andrea

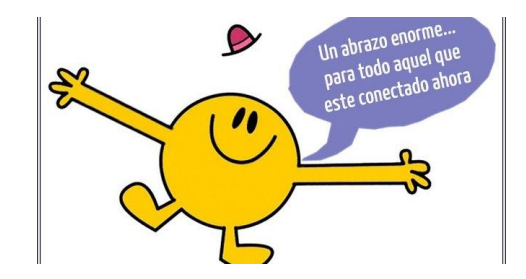